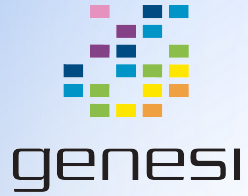

# Building Custom Kernel Modules

Chris Jenkins - Genesi USA, Inc

# **Terminology**

- "Kernel Modules" are pieces of software (usually device drivers) that are not a part of the Linux kernel proper but are executed in kernel space.
- "Built in" modules are compiled into the kernel image. They are loaded when the system boots
	- e.g. the MMC driver for the Efika MX53 (or the Drónov Slimbook)
- "Dynamically loaded" modules are loaded / removed during system run-time, either as needed or manually using commands from kmod package (e.g. insmod, rmmod)
- \*.ko: kernel object files; the compiled kernel module

### **Prerequisites**

- The same software tools needed to compile the Linux kernel (make, gcc)
	- I will assume you are cross-compiling modules, but in theory you should be able to build them on an Efika MX53 system (such as the Drónov Slimbook) itself
- kmod: package with utilities for loading / unloading kernel modules.
	- insmod: insert module
	- rmmod: remove module
	- lsmod: show loaded modules
	- modinfo \${KO\_FILE}: print metadata of module

If you are building on an Efika MX53 system, you can just download the Linux kernel headers (much more feasible than downloading the kernel source) and build against those

\$ sudo apt-get install linux-headers-`uname -r`

## "Hello world" Module<sup>1</sup>

- Create a directory called "hello-module" and change to it
	- This example will create it in the root of the kernel source repo itself
- Create files hello.c and Makefile and open both with your favorite text editor
- Code for both files in following slides

1: Code taken from "The Linux Kernel Programming Guide"<http://www.tldp.org/LDP/lkmpg/2.6/html/>

```
1 #include <linux/module.h> \gamma^* Needed by all modules */2 #include <linux/kernel.h> \frac{1}{2} Needed for KERN INFO \frac{k}{2}3
 4
    int init module(void)
 5<sub>1</sub>\mathcal{F}printk(KERN INFO "\\"Hello world\\" #1\\n");6
 \overline{7}8
 \mathbf{9}* Non-zero means kernel init failed, could not be loaded
10<sub>1</sub>11<sub>1</sub>return 0;12<sup>1</sup>13
    void cleanup module(void)
14
15<sub>1</sub>printk("Goodbye, crude world #1\n',');
16
17 \}
```
#### hello-1.c: Concepts

- init and exit functions
- Log levels (KERN\_INFO)
- printk

```
1 obj - m == \text{hello-1.0}\overline{2}3 all:
4
       make -C .. M=$(PWD) ARCH=arm CROSS COMPILE=arm-none-eabi- modules
5
6
  clean:
       make -C .. M=$(PWD) ARCH=arm CROSS COMPILE=arm-none-eabi- clean
\overline{7}
```
### Makefile: Concepts

- obj-y, obj-n, obj-m: include object into kernel image, exclude object from kernel image, and compile object as kernel module
	- This is what obj-\$(CONFIG\_MYOPTION) is all about. We'll worry about kernel configuration another time.
- arguments to make:
	- -C \${DIR}: change directory before executing. This should be the directory with the kernel headers
	- M=\$(PWD): Location of module
	- $\circ$  ARCH=\${arch}, CROSS COMPILE=\${ccc}: Same as with building Linux kernel

## Compile & Insert hello-1

- In your module directory, type make
- If successful, your directory will have the following files: hello-1.c hello-1.mod.c hello-1.o Module.symvers hello-1.ko hello-1.mod.o modules.order
- Check the module meta-data:

modinfo hello-1.ko

- Move hello-1.ko to your Efika MX53 system (such as a Drónov Slimbook), and insert (from terminal): sudo insmod hello-1.ko
- There will be no console output. Instead, check kernel logs dmesg | tail
- And remove:

sudo rmmod hello\_1

○ Note that the dash was converted to an underscore!

# Extended example

```
1 #include <linux/module.h> /* Needed by all modules */
 2 #include <linux/kernel.h> \frac{1}{2} Needed for KERN INFO \frac{1}{2}#include <linux/init.h> \frac{1}{2} /* Needed for the macros */
 \overline{3}\overline{4}#define DRIVER AUTHOR "Chris Jenkins"
 5
   #define DRIVER DESC "Example module"
 6
    static int hello extended data initdata = 1337;
 8
 \overline{9}static int init init hello extended(void)
10<sub>1</sub>11 \quadprintk(KERN INFO "Hello world!\n");
1213<sup>7</sup>printk(KERN INFO "Here's a number for you: %d\n", hello extended data);
14return <math>0;
15 }
16
17<sub>1</sub>static void exit exit hello extended(void)
18
   \mathcal{F}printk(KERN INFO "Goodbye world\n");
19
20
   \mathcal{F}21
   module init(init hello extended);
22<sub>1</sub>module exit(exit hello extended);
23
24
   MODULE LICENSE("GPL");
25
   MODULE AUTHOR (DRIVER AUTHOR);
26<sub>1</sub>MODULE DESCRIPTION(DRIVER DESC);
27
28
29 MODULE SUPPORTED DEVICE("testdevice");
```
## hello-ext.c: Concepts

- init: macro definitions for special init and exit code
	- \_\_init marks your function as an initializer only. After boot the kernel will delete it from active memory. \_\_\_ init\_data is similar, but for data
	- \_\_exit marks your function as cleanup only. If it is a built-in module, this code is also deleted from memory
	- module init(), module exit(): macros marking which functions should be used for init and exit of the module, resp. Using these with more descriptive function names than "init\_module" and "exit\_module" is preferred style.
- Licensing and Module Info
	- MODULE LICENSE: Module software license. You will get compile complaints if not GPL-compatible, but only complaints (does not affect code)
	- MODULE AUTHOR(), MODULE DESCRIPTION(): Self explanatory.
	- MODULE SUPPORTED DEVICE(): Used to document which devices the module is intended for
	- You can test this was configured correctly with modinfo

#### Advanced Example

Here is the code snippet we use to build the wireless driver modules:

```
#build sagrad compat-wireless
kernelrelease=$(cat $currentpath/source/include/config/kernel.release)
cd sagrad-wifi/compat-wireless
make KLIB BUILD=$currentpath/source -j8 # similar to our -C option
cd $currentpath
mkdir -p modules/lib/modules/$kernelrelease/updates
rsync -avr `find sagrad-wifi/compat-wireless -name '*.ko'`
         modules/lib/modules/$kernelrelease/updates
mkdir -p modules/lib/firmware
rsync -avr sagrad-wifi/FIRMWARE/ modules/lib/firmware
cd modules
tar cjvf ../extra-modules-$kernelrelease.tar.bz2 .
cd $currentpath
rm -rf modules
```
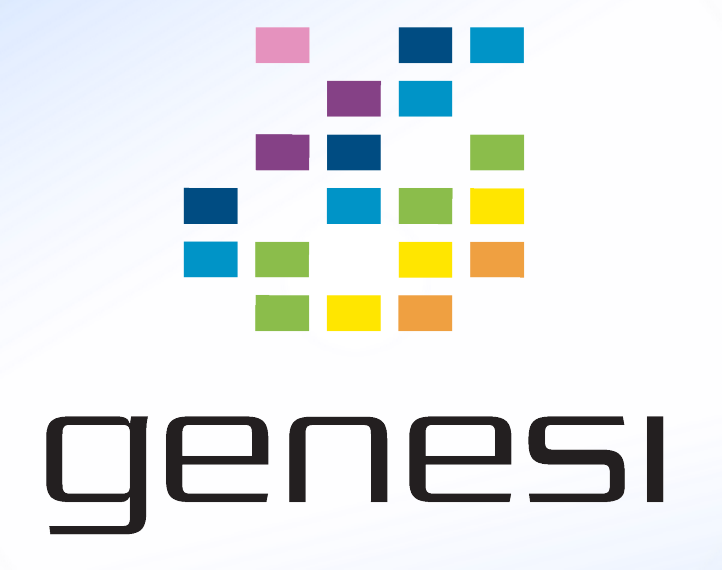